# **RES Automation Manager 2012 SR2 Release Notes**

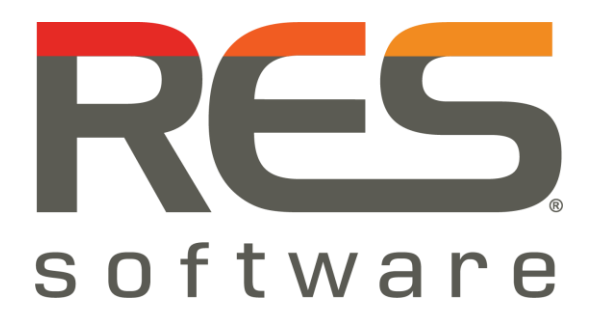

# **Contents**

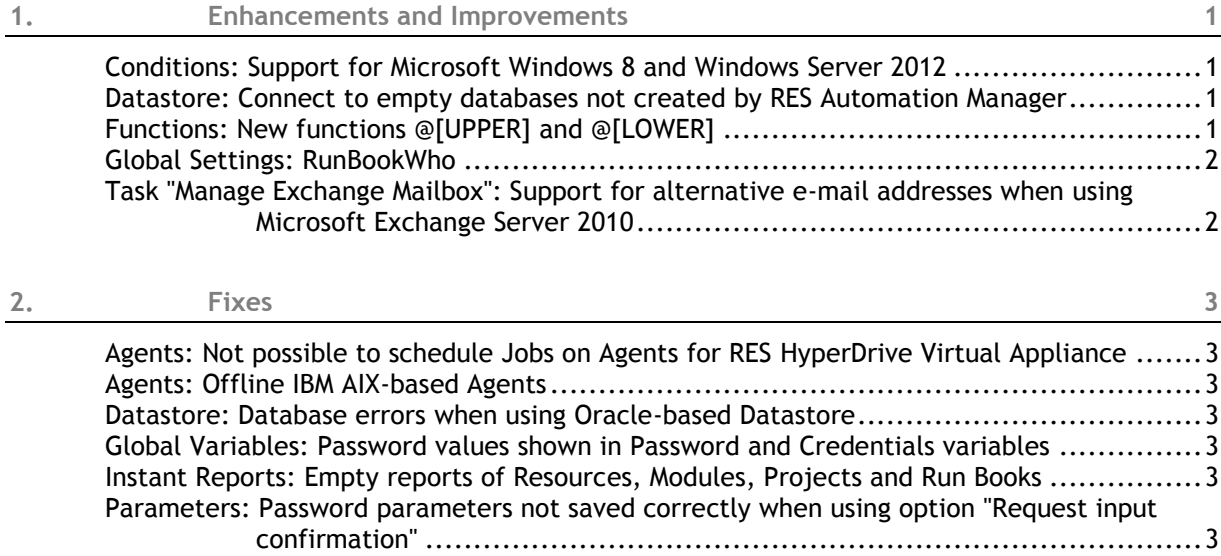

# <span id="page-2-0"></span>**1. Enhancements and Improvements**

<span id="page-2-1"></span>**Conditions: Support for Microsoft Windows 8 and Windows Server 2012**

When using conditions in Modules, Projects and Run Books based on operating system version, it is now possible to set conditions based on Microsoft Windows 8 and Windows Server 2012.

# <span id="page-2-2"></span>**Datastore: Connect to empty databases not created by RES Automation Manager**

At **Infrastructure > Datastore Setup > Database**, it is now possible to connect to a database that has not been created by RES Automation Manager, but by a database administrator on the database console. This is useful if an RES Automation Manager administrator does not have the correct permissions to create NEW databases, but is allowed to manage EXISTING ones. For example, an administrator with only DBO permissions is not allowed to create new databases, but can connect RES Automation Manager to a database created by someone else who does have sufficient permissions (DBA). This database can then be used as a RES Automation Manager Datastore.

When connecting to a database that has not been created by RES Automation Manager, RES Automation Manager will ask for confirmation first. When confirmed, RES Automation Manager will create the required tables.

## **Warning**

Do not connect RES Automation Manager to existing non RES Automation Manager databases that already contain data. Use empty databases only.

# <span id="page-2-3"></span>**Functions: New functions @[UPPER] and @[LOWER]**

In RES Automation Manager, two new functions have become available:

- @[UPPER(<value>)]
- @[LOWER(<value>)]

By using these functions, you can set a value to all upper-case or all lower-case characters. These functions are typically used in combination with parameters and/or other functions, and are useful for example when provisioning user accounts, when it is necessary to control upper-case and lowercase characters as part of best practice naming conventions for FQDN domain names, Login names, etc.

## **Example**

If you create a parameter \$[FQDN server] and the FQDN of a server is "SRV01.demo.com", @[LOWER(\$[FQDN server])] returns "srv01.demo.com".

# <span id="page-3-0"></span>At **Infrastructure > Datastore > Settings > Global Settings**, a new global setting has been added: **RunBookWho**.

When configuring a Run Book Job, the option **Use Run Book Parameter** allows you to make the **Who**  field variable with a Run Book parameter,  $$[RunBookWho]$ . At the time of Job Scheduling, you can then (manually) specify which Agent(s) should execute the Run Book Job. This functionality is typically used in services in Service Orchestration.

To avoid Jobs being scheduled on the wrong or inappropriate computers, the new global setting **RunBookWho** makes it possible to disable the **RunBookWho** functionality.

- When **RunBookWho** is set to **Enabled**, the behavior is the same as in previous versions of RES Automation Manager.
- When **RunBookWho** is set to **Disabled**:
	- the option **Use Run Book Parameter** and its related options are no longer available when configuring new Run Book Jobs.
	- the option **Use Run Book Parameter** is still available in existing Run Book Jobs that use the option. When selecting a different option for the **Who** area and saving the changes, the option **Use Run Book Parameter** and its related options will no longer be available when editing the Run Book Job again.
	- the parameter \$[RunBookWho] will still be available in existing Run Books, but can no longer be used for Job scheduling purposes.

<span id="page-3-1"></span>**Task "Manage Exchange Mailbox": Support for alternative e-mail addresses when using Microsoft Exchange Server 2010**

With a Task **Manage Exchange Mailbox** it is now possible to specify alternative e-mail addresses when using Microsoft Exchange Server 2010.

When using Microsoft Exchange Server 2010, it is no longer possible to add alternative e-mail addresses by configuring a Task **Manage Active Directory User**, because these e-mail addresses are no longer stored in Active Directory, but on the Exchange server itself. For this purpose, the Task **Manage Exchange Mailbox** has been enhanced with a new tab, **E-Mail Addresses**. This tab is shown when selecting **Microsoft Exchange Server 2010** in the **Version** field on the **Settings** tab of the Task, and offers the same functionality as the **E-Mail Addresses** tab in the Task **Manage Active Directory User**:

With the **E-Mail Addresses** tab, you can add primary and other SMTP e-mail addresses or remove these e-mail address for Active Directory users with existing Exchange e-mailboxes.

# <span id="page-4-0"></span>**2. Fixes**

# <span id="page-4-1"></span>**Agents: Not possible to schedule Jobs on Agents for RES HyperDrive Virtual Appliance**

The following issues regarding RES Automation Manager Agent for RES HyperDrive Virtual Appliance have been fixed:

- RES Automation Manager Agents for RES HyperDrive Virtual Appliance do not require RES Automation Manager licenses. However, when licenses in an RES Automation Manager environment expired, it was no longer possible to schedule Jobs to these Agents.
- RES Automation Manager Agents for RES HyperDrive Virtual Appliance are Linux-based. When an RES Automation Manager environment only contained RES Automation Manager Agents for RES HyperDrive Virtual Appliance, it was not possible to add Linux/Unix Tasks.

# <span id="page-4-2"></span>**Agents: Offline IBM AIX-based Agents**

Under certain circumstances, Agents: based on IBM AIX could go offline after a certain amount of time. This has been fixed.

# <span id="page-4-3"></span>**Datastore: Database errors when using Oracle-based Datastore**

When using an Oracle-based Datastore, Oracle Open Cursors were retained unnecessary, which could result in database errors. This has been fixed. Now open cursors are forced to be disposed immediately.

# <span id="page-4-4"></span>**Global Variables: Password values shown in Password and Credentials variables**

Under certain circumstances, the actual values of **Password** and **Credentials** variables were shown, instead of encrypted values. This has been fixed.

# <span id="page-4-5"></span>**Instant Reports: Empty reports of Resources, Modules, Projects and Run Books**

Consider the following scenario:

- In the Console, you selected the node **Repository > Resources**.
- In the menu bar, you clicked **Action > Instant Report > Create Instant Report**.

The report that was created, would be empty. This issue also occurred when creating Instant Reports of Modules, Projects and Run Books in the same way. This has been fixed.

<span id="page-4-6"></span>**Parameters: Password parameters not saved correctly when using option "Request input confirmation"**

When a Password parameter was configured for a Modules, Projects or Run Books and the option **Request input confirmation** was selected on the **Input** tab, any password that would be provided at the input moment would not be saved correctly. As a result, the Task in which the parameter was used would fail. This has been fixed.

### **Disclaimer**

Whilst every care has been taken by RES Software to ensure that the information contained in this publication is correct and complete, it is possible that this is not the case. RES Software provides the publication "as is", without any warranty for its soundness, suitability for a different purpose or otherwise. RES Software is not liable for any damage which has occurred or may occur as a result of or in any respect related to the use of this publication. RES Software may change or terminate this publication at any time without further notice and shall not be responsible for any consequence(s) arising there from. Subject to this disclaimer, RES Software is not responsible for any contributions by third parties to this publication.

### **Copyright Notice**

Copyright © on software and all Materials 1998-2012 Real Enterprise Solutions Development BV, P.O. Box 33, 5201 AA `s-Hertogenbosch, The Netherlands. RES and the RES Software Logo are either registered trademarks or service marks of Real Enterprise Solutions Nederland B.V. in Europe, the United States and other countries. RES Automation Manager, RES Workspace Manager, Dynamic Desktop Studio, Virtual Desktop Extender and RES VDX are trade names of Real Enterprise Solutions Nederland B.V. in Europe, the United States and other countries. All other product and company names mentioned may be trademarks and/or service marks of their respective owners. Real Enterprise Solutions Development BV, The Netherlands has the following patents: U.S. Pat. "US 7,433,962", "US 7,565,652", "US 7,725,527", other patents pending or granted.